# **V. ЗМІНА ІМЕНІ КОРИСТУВАЧА**

Натисніть на Логін Вашого облікового запису

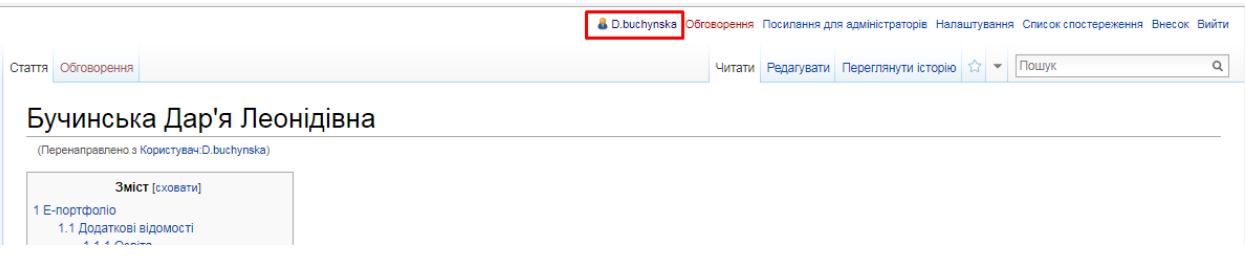

## На панелі інструментів у випадному меню оберіть позицію «Перейменувати»

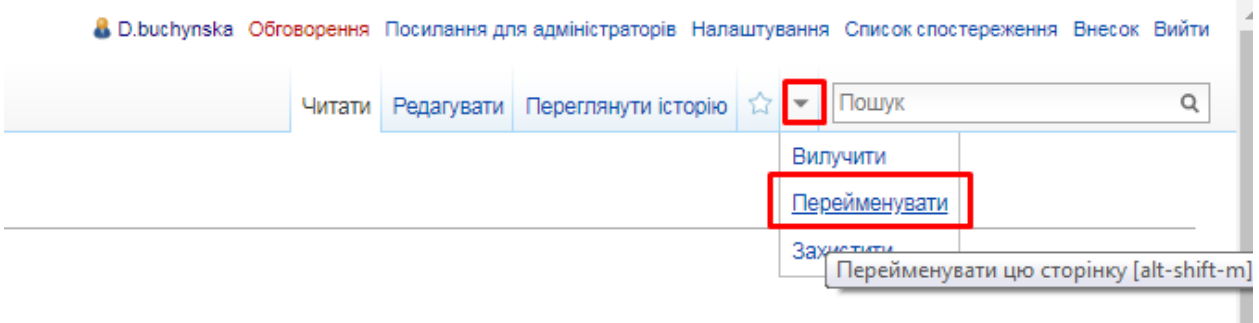

## У полі «Нова назва» зазначаємо «(Основний)»

## У сусідньому полі прописуємо ПІП

## Натискаємо на кнопку «Перейменувати сторінку»

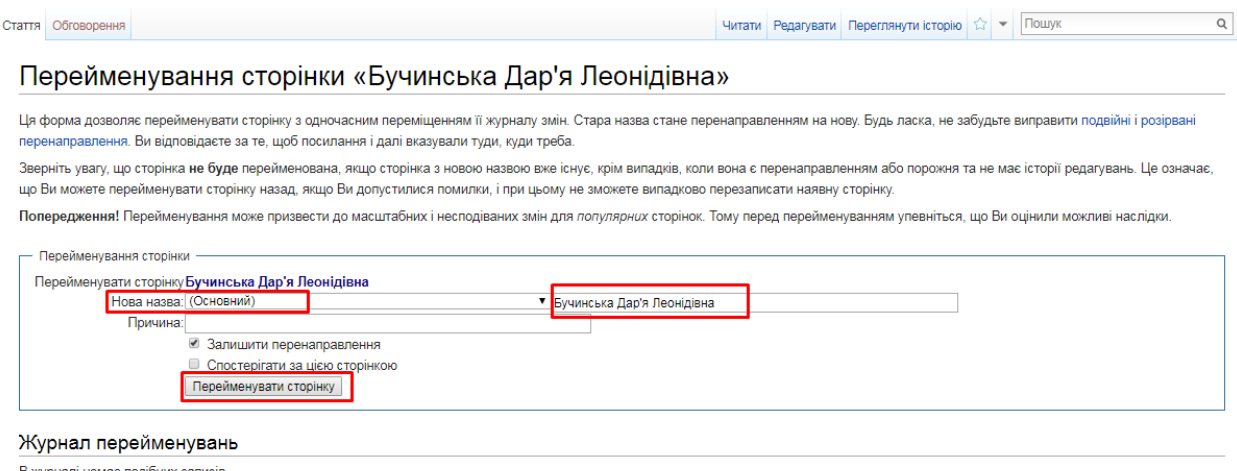

В журналі немає подібних записів.